# HP LaserJet 5200 Series printers

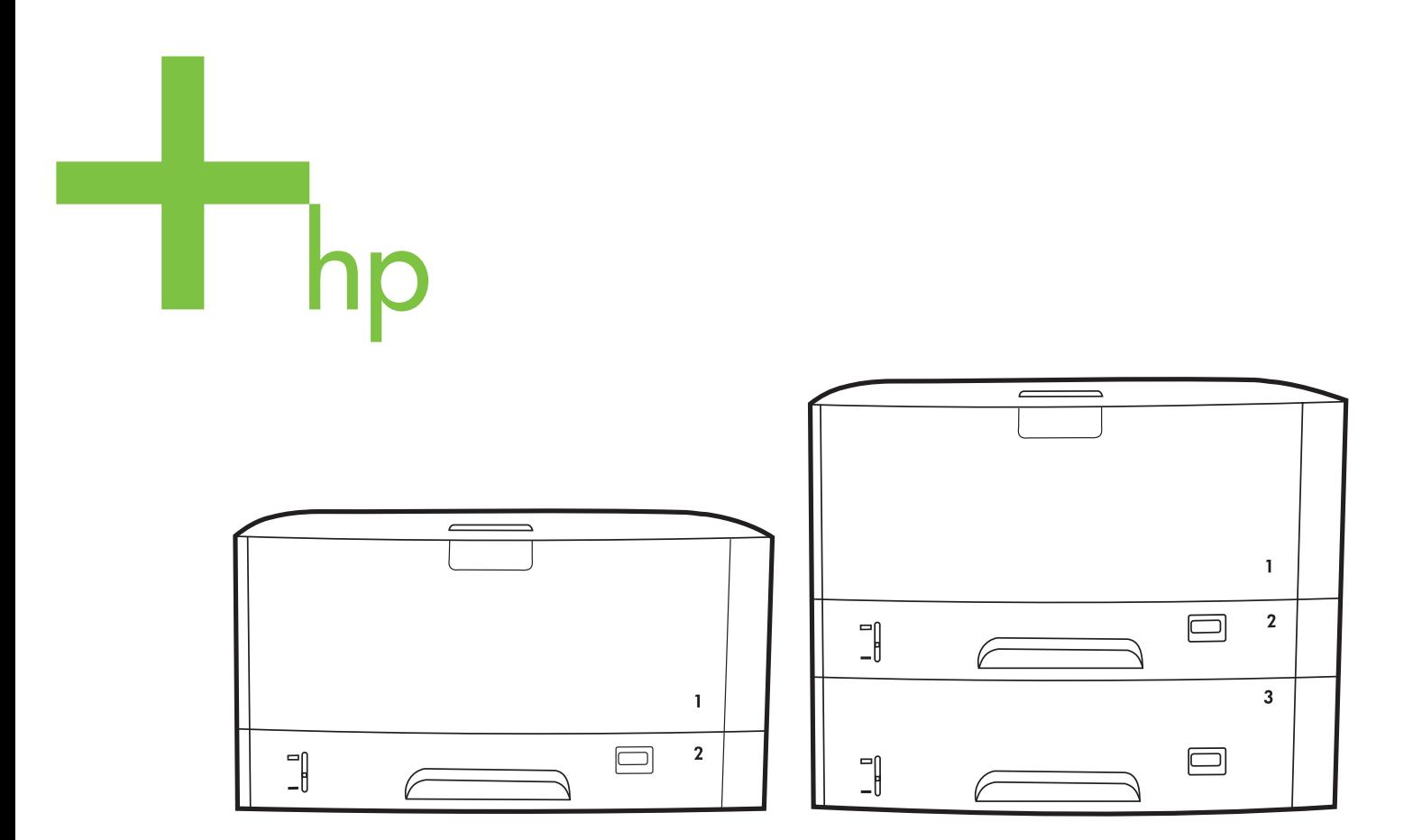

Getting Started Guide<br>入门指南 Panduan Persiapan Awal<br>セットアップ ガイド 시작 설명서 คู่มือการเริ่มต้นใช้งาน 入門指南 Hướng Dẫn Bắt Đầu Sử Dụng

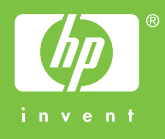

#### **Copyright and License**

© 2006 Copyright Hewlett-Packard Development Company, L.P.

Reproduction, adaptation or translation without prior written permission is prohibited, except as allowed under the copyright laws.

The information contained herein is subject to change without notice.

The only warranties for HP products and services are set forth in the express warranty statements accompanying such products and services. Nothing herein should be construed as constituting an additional warranty. HP shall not be liable for technical or editorial errors or omissions contained herein.

Part number: Q7543-90946 Edition 1, 04/2006

#### **FCC Regulations**

This equipment has been tested and found to comply with the limits for a Class B digital device, pursuant to Part 15 of the FCC rules. These limits are designed to provide reasonable protection against harmful interference in a residential installation. This equipment generates, uses, and can radiate radio-frequency energy. If this equipment is not installed and used in accordance with the instructions, it may cause harmful interference to radio communications. However, there is no guarantee that interference will not occur in a particular installation. If this equipment does cause harmful interference to radio or television reception, which can be determined by turning the equipment off and on, correct the interference by one or more of the following measures:

- Reorient or relocate the receiving antenna.
- Increase separation between equipment and receiver.
- Connect equipment to an outlet on a circuit different from that to which the receiver is located.

• Consult your dealer or an experienced radio/TV technician. Any changes or modifications to the printer that are not expressly approved by HP could void the user's authority to operate this equipment. Use of a shielded interface cable is required to comply with the Class B limits of Part 15 of FCC rules. For more regulatory information, see the HP LaserJet 5200 Series printer electronic user guide. Hewlett-Packard shall not be liable for any direct, indirect, incidental, consequential, or other damage alleged in connection with the furnishing or use of this information.

### **Trademark Credits**

Windows® is a U.S. registered trademark of Microsoft Corporation.

### 版权与许可

© 2006 版权所有 Hewlett-Packard Development Company, L.P.

未经事先书面许可,严禁进行任何形式的复制、改 编或翻译,除非版权法另有规定。

此处包含的信息如有更改, 恕不另行通知。

HP 产品和服务的所有保修事项已在产品和服务所附 带的保修声明中列出, 此处内容不代表任何额外保 修。HP 公司对此处任何技术性或编辑性的错误或 遗漏概不负责。

部件号: Q7543-90946 Edition 1, 04/2006

## FCC 规则

经测试, 本设备符合 FCC 规则第 15 部分对 B 类数 字设备的限制规定。 这些限制旨在合理地避开居住 环境中的有害干扰。本设备可以产生、利用并发射 无线射频能量。如果不按说明中的要求安装和使用 本设备,有可能对无线电通信产生有害干扰。 但也 不能保证在特定的安装中不会产生干扰的问题。如 果本设备确实对无线电或电视接收造成干扰(可以 通过开关设备来确定),用户可以采取以下一种或 多种措施排除干扰:

- 重新调整接收天线的方向或位置。
- 增加设备和接收器之间的距离。
- 将本设备电源插座与接收器电源的插座设在不同 的电路上。
- 咨询代理商或经验丰富的无线电/电视技术人员。 未经 HP 公司的明确同意而擅自更改或改动本打印 机, 将取消用户对此设备的操作权限。 使用屏蔽的 接口电缆时必须遵循 FCC 规则第 15 部分中的 B 类 限制。有关更多的管制信息,请参阅 HP LaserJet 5200 系列打印机的电子版用户指南。 对于由本信息 的提供或使用所引起的任何直接、间接、偶然、 继发性或其它损坏, Hewlett-Packard 概不负责。

# 商标声明

Windows® 是 Microsoft Corporation 在美国的注册 商标。

Unpack the printer. • Buka kemasan printer. • 프린터 포장을 푸십시오. • นำเครื่องพิมพ์ออกจากกล่องบรรจุ 將印表機拆封。• Mở thùng chứa máy in. 1

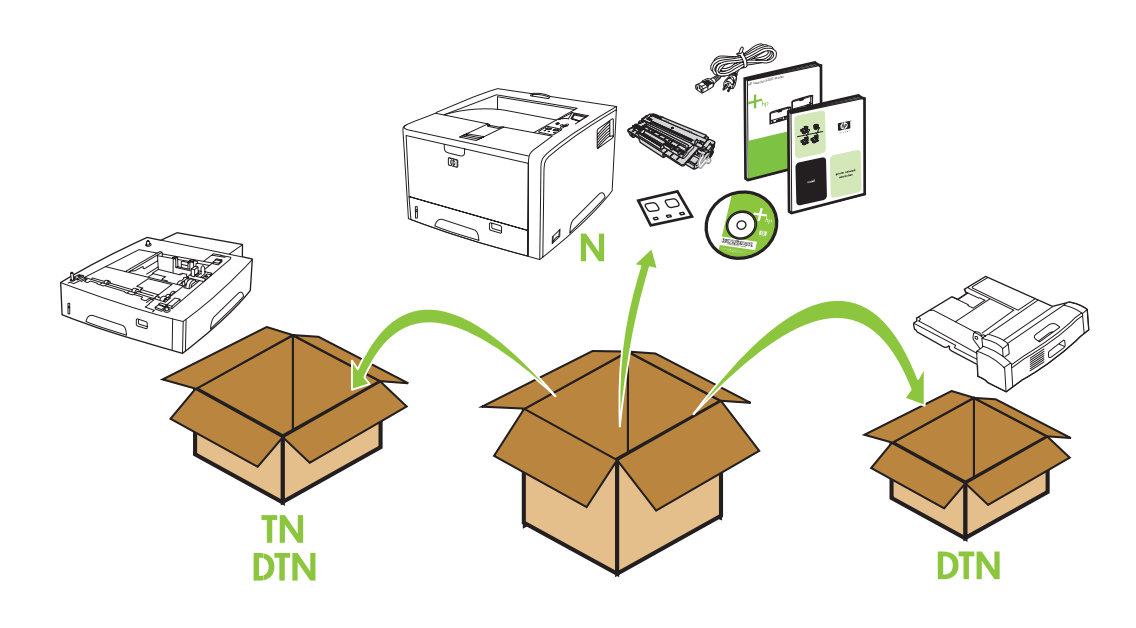

Select a sturdy, well-ventilated, dust-free area to position the printer. 选择一个稳固、通风良好且无尘的位置放置打印机。 Pilih tempat yang kokoh, berventilasi baik dan bebas debu untuk menempatkan printer. 換気の良い、埃が発生しない環境で土台がしっかりした場所にプリンタを設置します。 환기가 잘 되고 먼지가 없는 장소에서 표면이 단단한 곳에 프린터를 설치하십시오. ้เลือกบริเวณที่ตั้งของเครื่องพิมพ์ที่ไมมีฝุ่น ระบายอากาศได้ดี และมั่นคง 選擇堅固、通風良好且無灰塵的區域來放置印表機。 Chọn một nơi vững chắc, thông thoáng, không có bụi để đặt máy in.

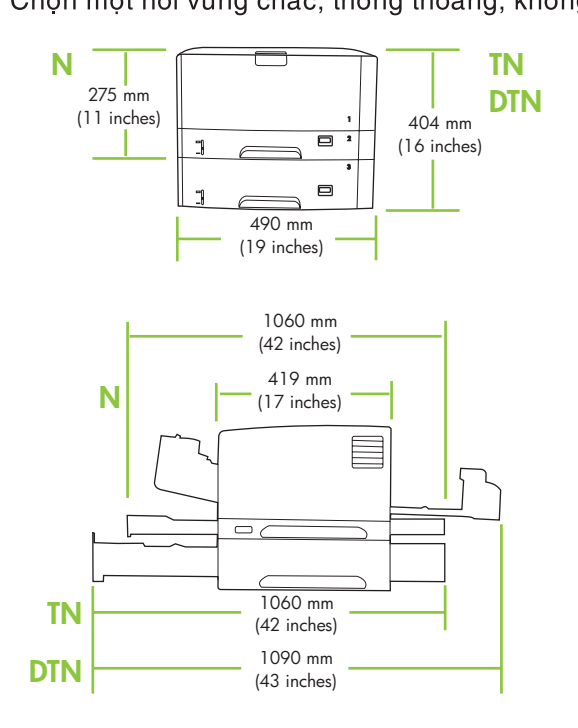

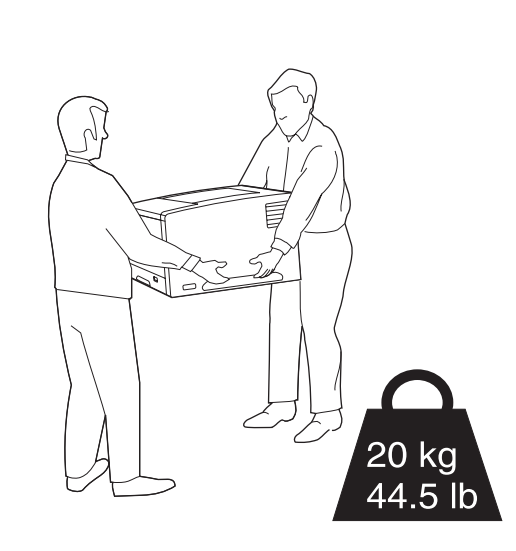

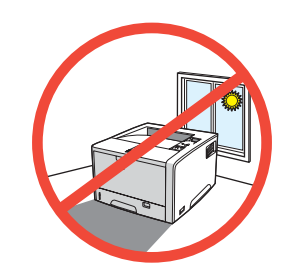

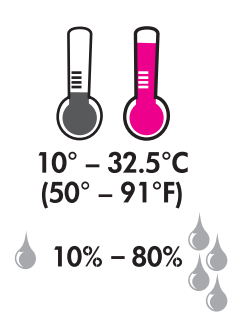

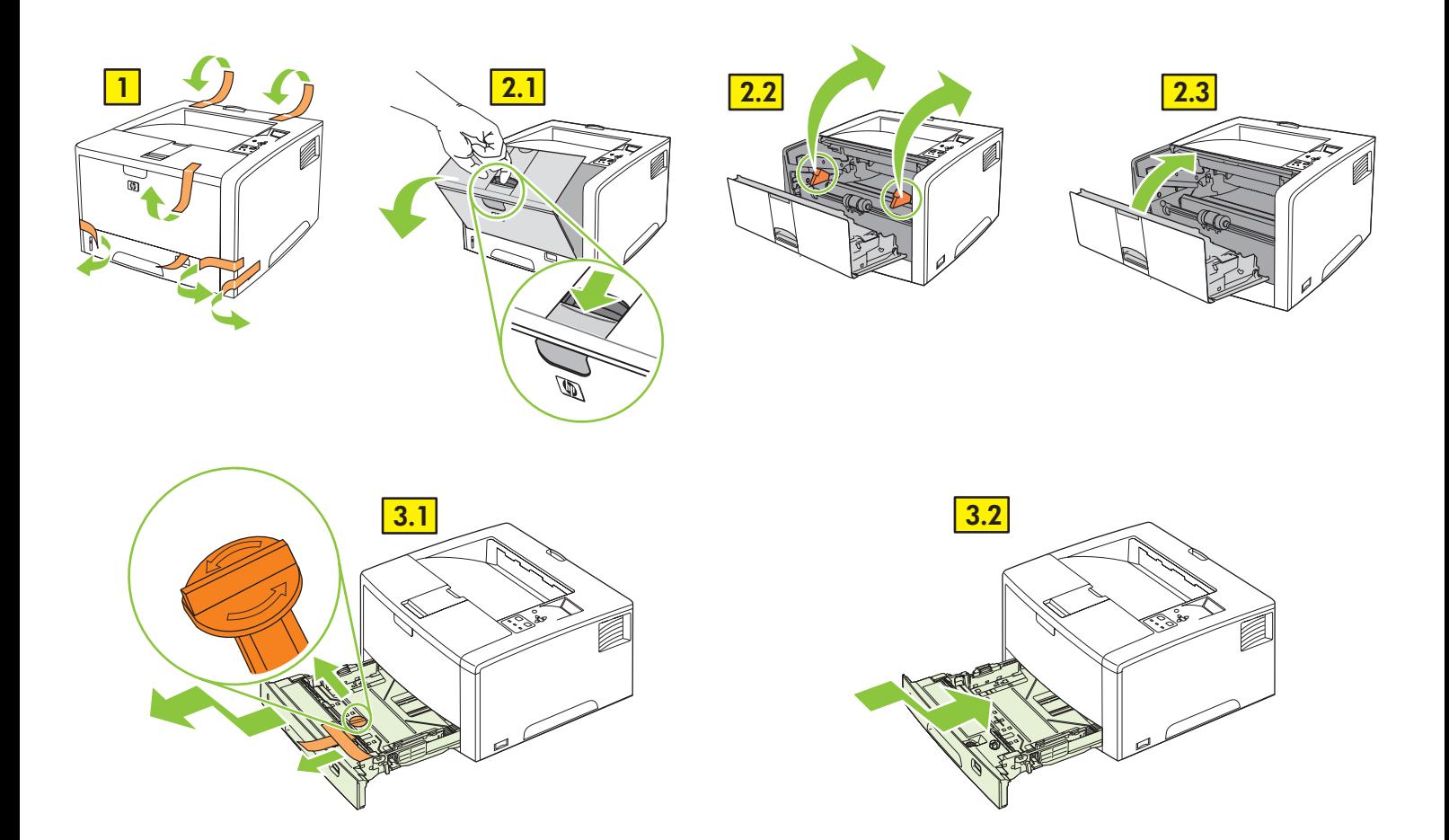

2 Install the accessories. • Pasang aksesori. • 부속품을 부작하십시오. • 安裝附件。 •

 $TN \cdot DTN$ 

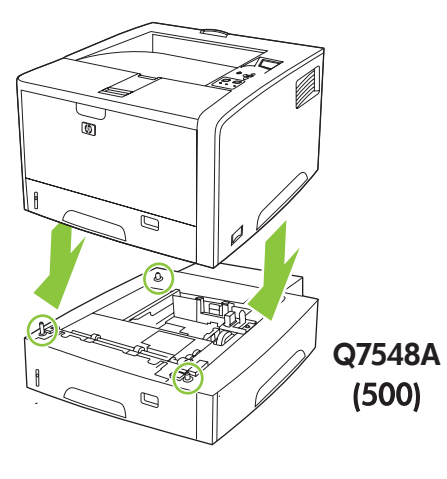

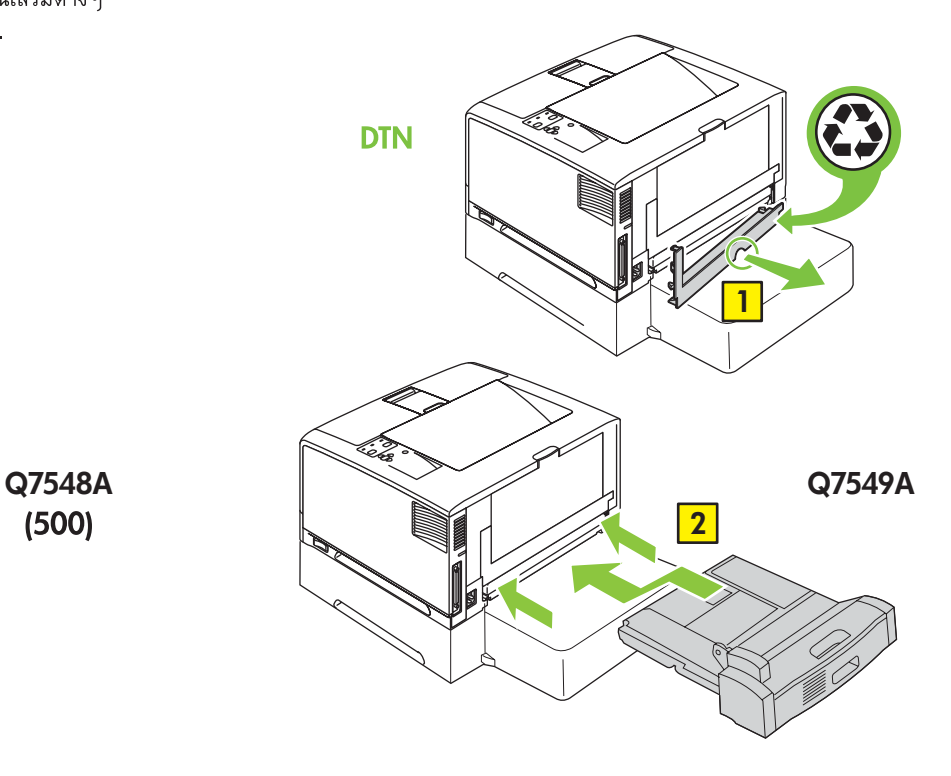

3 Load tray 2. • Isi baki 2. • 용지함 2에 용지를 넣으십시오. •  $l$ สถาด 2 在 2 號紙匣中裝入紙張。 • Khay chứa giấy 2. B<sub>5</sub> A3 11x17 Legal  $8.5 \times 13$ N  $\tilde{\mathcal{P}}$ **1**  $\sqrt{8}$  **2 3 4 5 6** Lock **Custom**  $-12$ 4 Load tray 3. Isi baki 3. 在 3 號紙匣中裝入紙張。 • Khay chứa giấy 3.

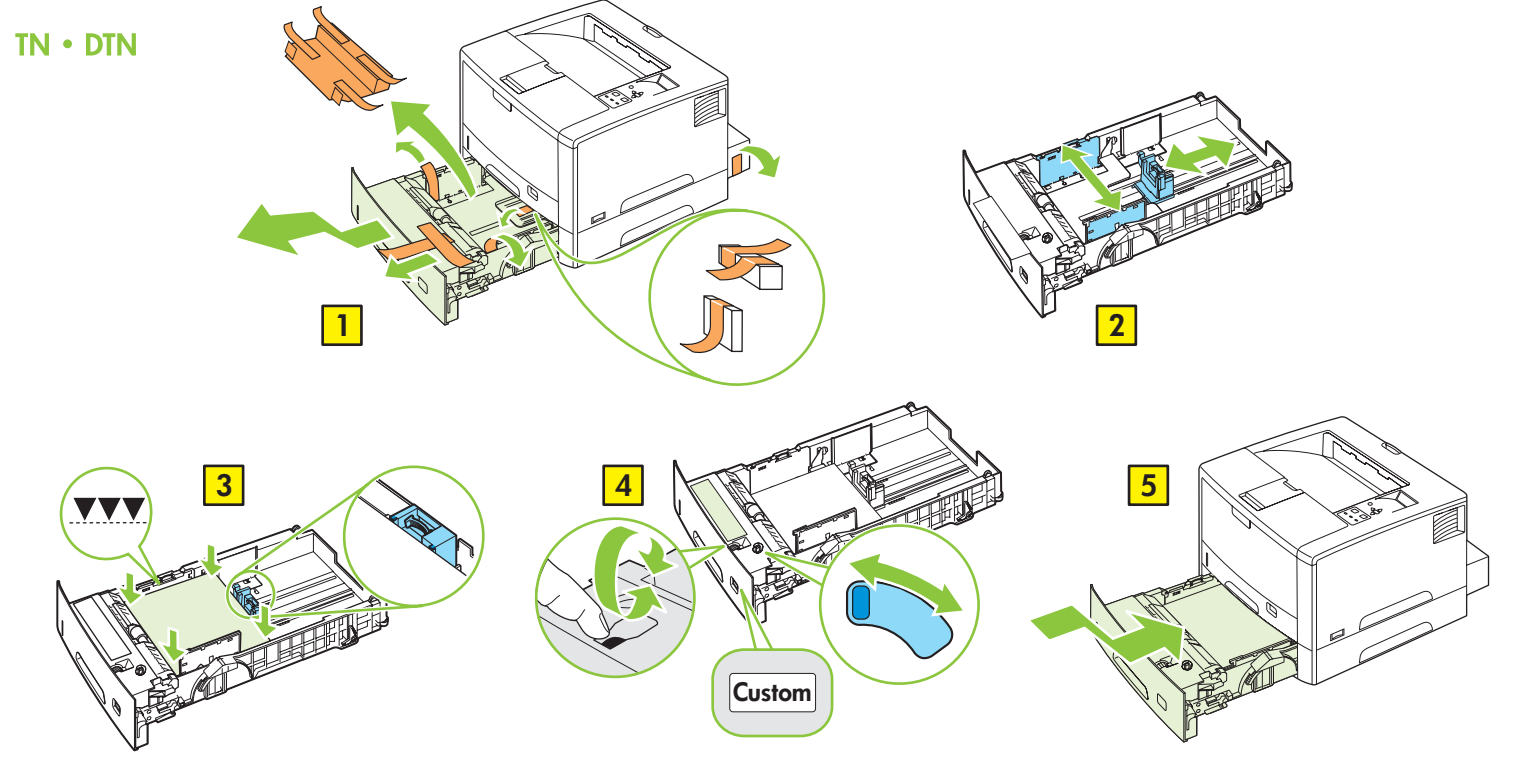

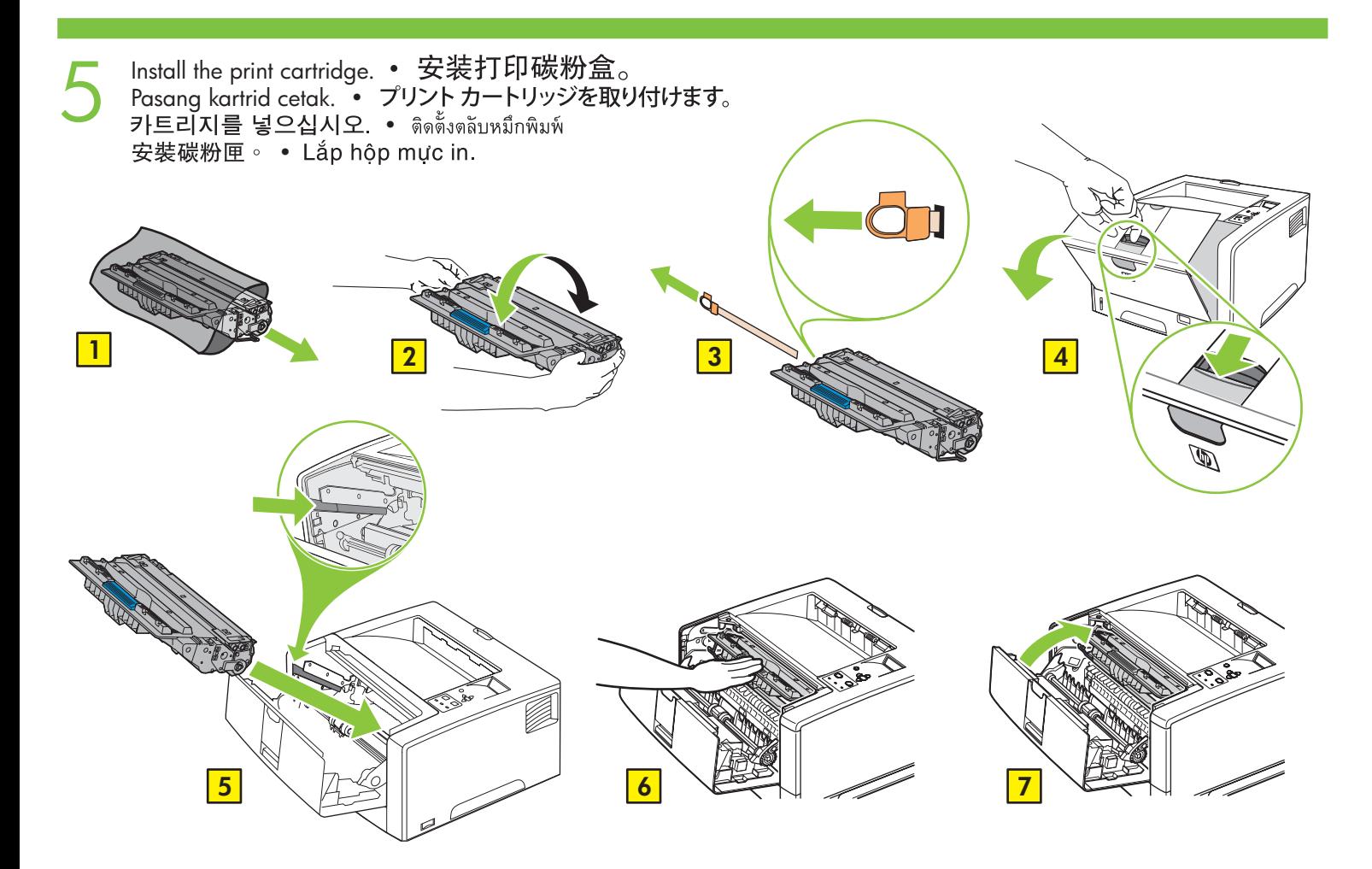

Connect the LAN. • 连接局域网。 Sambungkan LAN. • LAN に接続します。 LAN 연결을 하십시오. • เชื่อมต่อ LAN 連接區域網路。 • Kết nối với mạng LAN.

6

**Note:** This is for a LAN connection only. **Do not install the USB cable!**<br>注: 仅限于局域网连接。 不要安装 USB 电缆 ! **Catatan:** Ini hanya untuk koneksi LAN. **Jangan memasang kabel USB!** 注意:これは LAN 接続専用です。 USB ケーブルは使用しないでください。 주: 우선, LAN 연결만 하십시오. USB 케이블은 꽂지 마십시오! หมายเหตุ: สำหรับการเชื่อมตอ LAN เทานั้น ห้ามเสียบกับสาย USB 註:此步驟僅用於區域網路連線。請勿安裝 USB 電纜! Lưu ý: Đây chỉ là kết nối với mạng LAN Không cài đặt cáp USB!

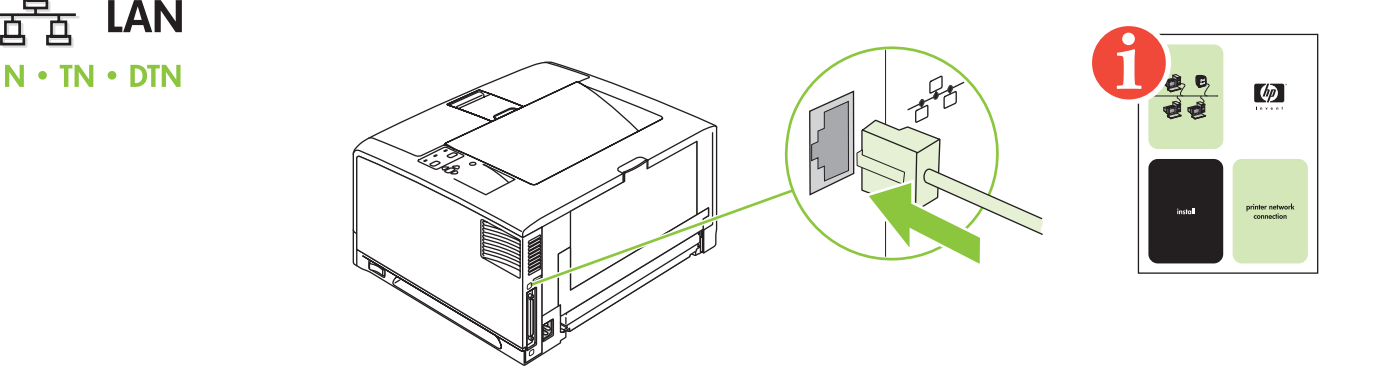

Connect the power cord. • Sambungkan kabel listrik. • 전원 코드를 꽂으십시오 • ต่อกับสายไฟ 連接電源線。• Cắm dây nguồn. 7

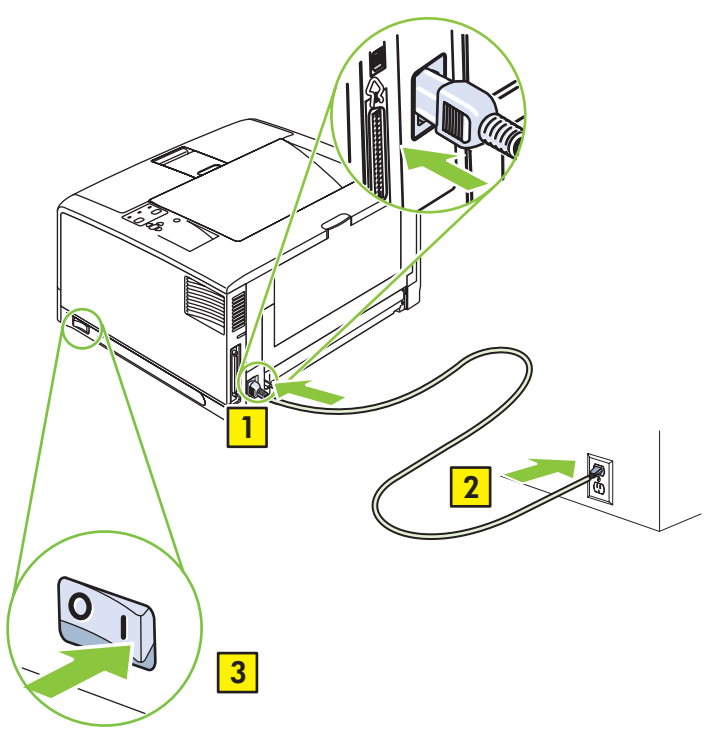

8

Set the language. • 设置语言。 Atur bahasa. • 言語を設定します。 언어를 설정하십시오 • ตั้งคาภาษา 設定語言。 • Đặt ngôn ngữ

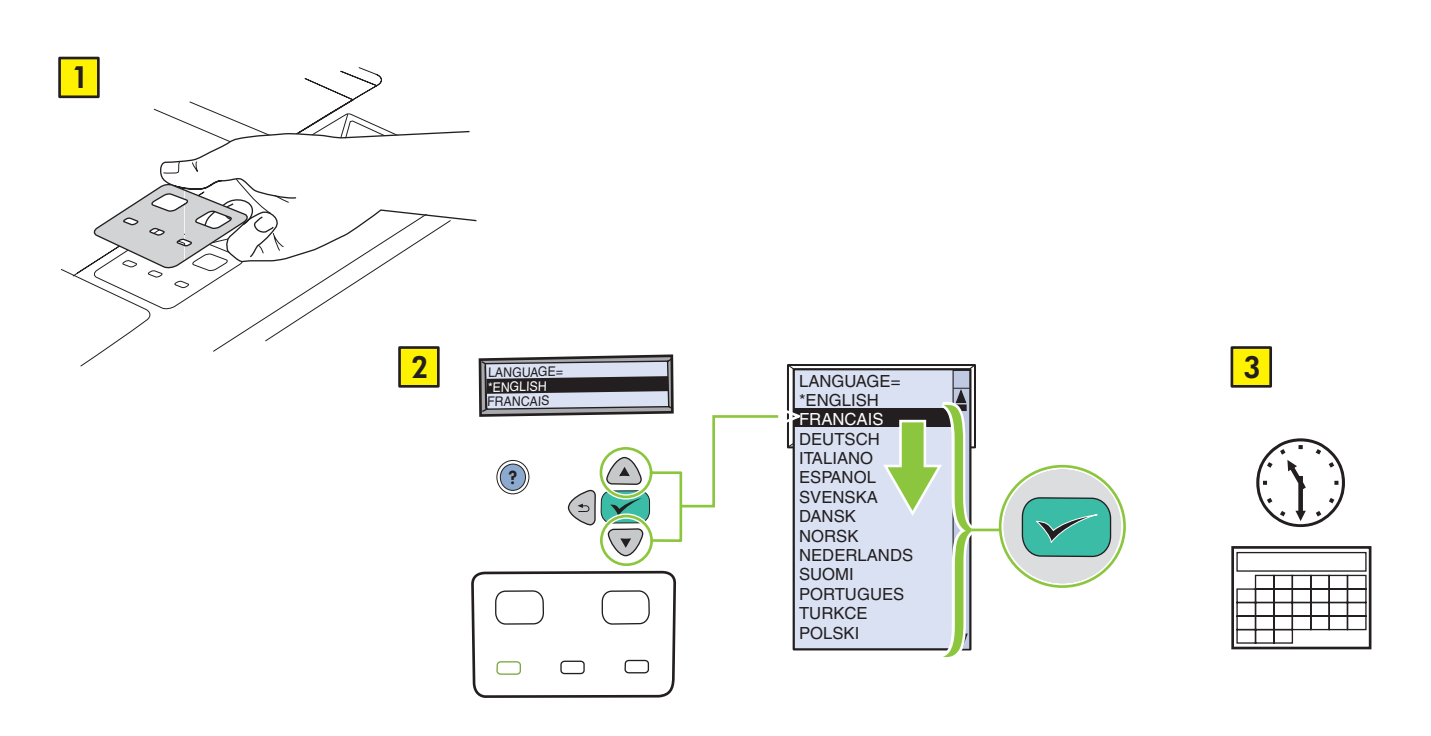

Print a configuration page. • Cetak halaman konfigurasi. • 구성 페이지를 인쇄하십시오 • พิมพ์หน้าการกำหนดค่า 列印組態頁。• In trang cấu hình

9

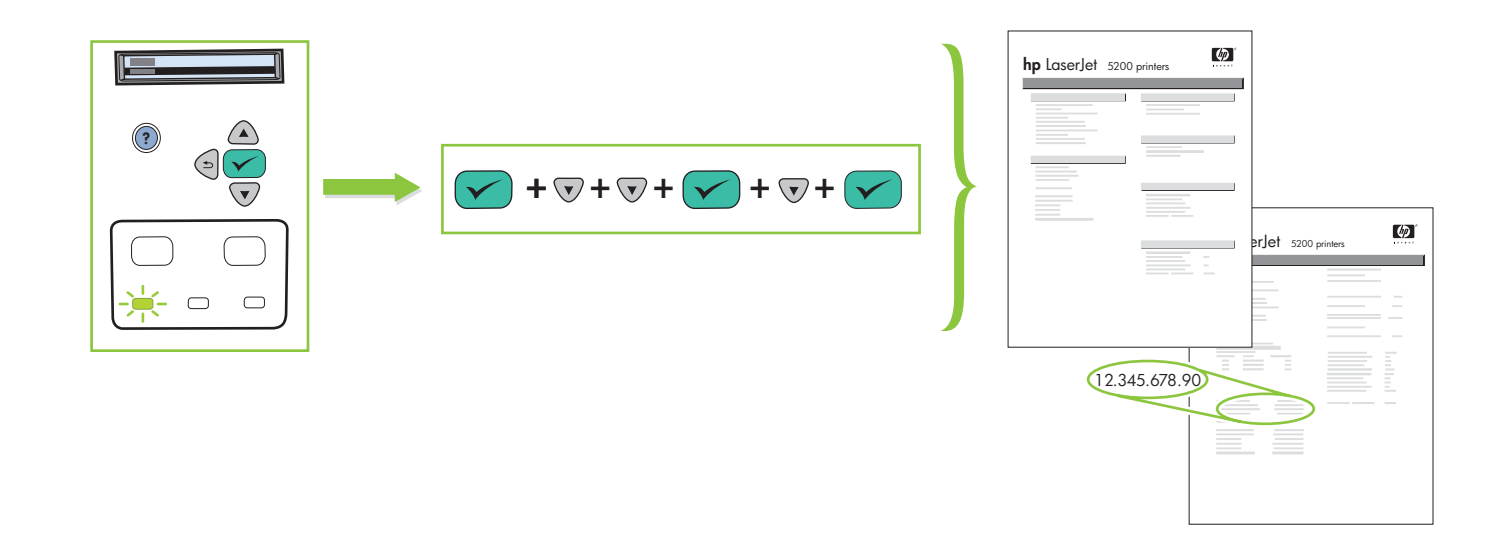

10 Install the software. • 安装软件。 Lakukan instalasi perangkat lunak. • ソフトウェアをインストールします。 소프트웨어를 설치하십시오. • ติดตั้งซอฟต์แวร์ 安裝軟體。• Cài đăt phần mềm.

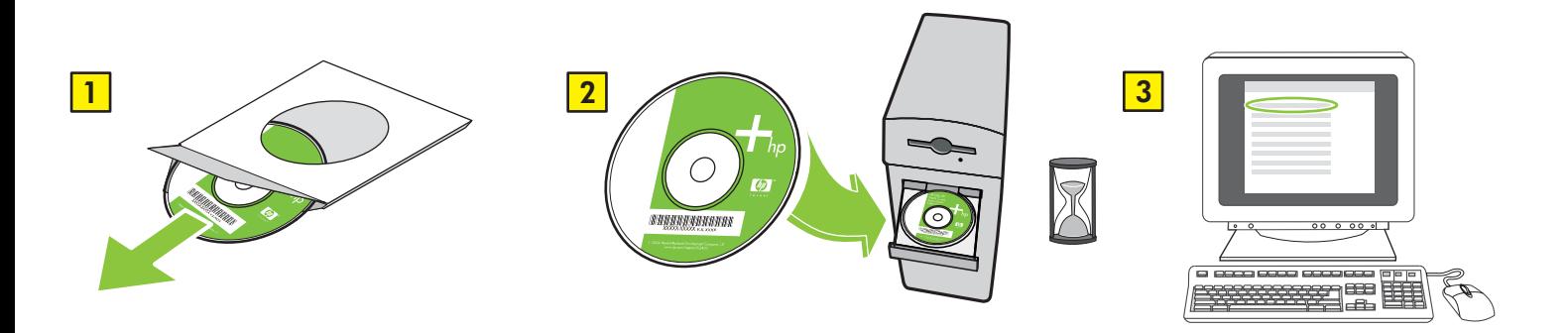

If the Welcome screen does not open, double-click **SETUP.EXE** on the CD-ROM. Then follow the onscreen instructions. Jika layar Selamat Datang tidak terbuka, klik-ganda **SETUP.EXE** pada CD-ROM. Kemudian ikuti petunjuk pada layar. 시작 화면이 표시되지 않으면 CD-ROM에서 SETUP.EXE를 두 번 누르십시오. 화면에 표시되는 지침에 따르십시오. หากหน้าจอต้อนรับไมปรากฏขึ้น ดับเบิลคลิกที่ **SETUP.EXE** ในแผนซีดีรอม จากนั้นทำตามคำแนะนำบนหน้าจอ 如果「歡迎使用」畫面未開啓,請連按兩下 CD-ROM 上的 SETUP.EXE。然後依照畫面上的指示進行。 Nếu màn hình Welcome không mở, nhấp đúp chuột vào SETUP.EXE trên CD-ROM. Sau đó theo các hướng dẫn trên màn hình. 11 Select the connection (see note). • 选择连接 ( 参见注释 ) 。 Pilih koneksi (lihat catatan). • 接続を選択します (注意を参照)。 • 選擇連線 (請參閱備註)。 • Chọn kết nối (xem ghi chú).

**NOTE:** Install the software first. • 注: 先安装软件。 CATATAN: Lakukan instalasi perangkat lunak terlebih dahulu. • 注意: 最初にソフトウェアをインストールしてください。 주: 소프트웨어를 먼저 설치하십시오. • หมายเหตุ: ควรติดตั้งซอฟต์แวร์ก่อนเป็นอันดับแรก 註:請先安裝軟體。• LUU Ý: Trước tiên, cài đặt phần mềm.

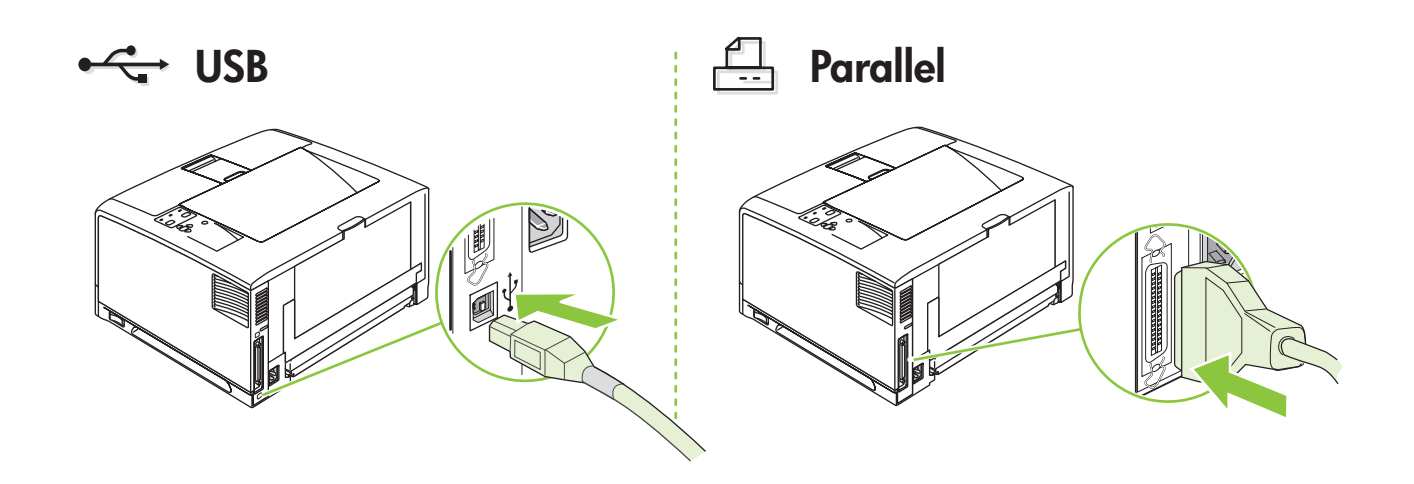

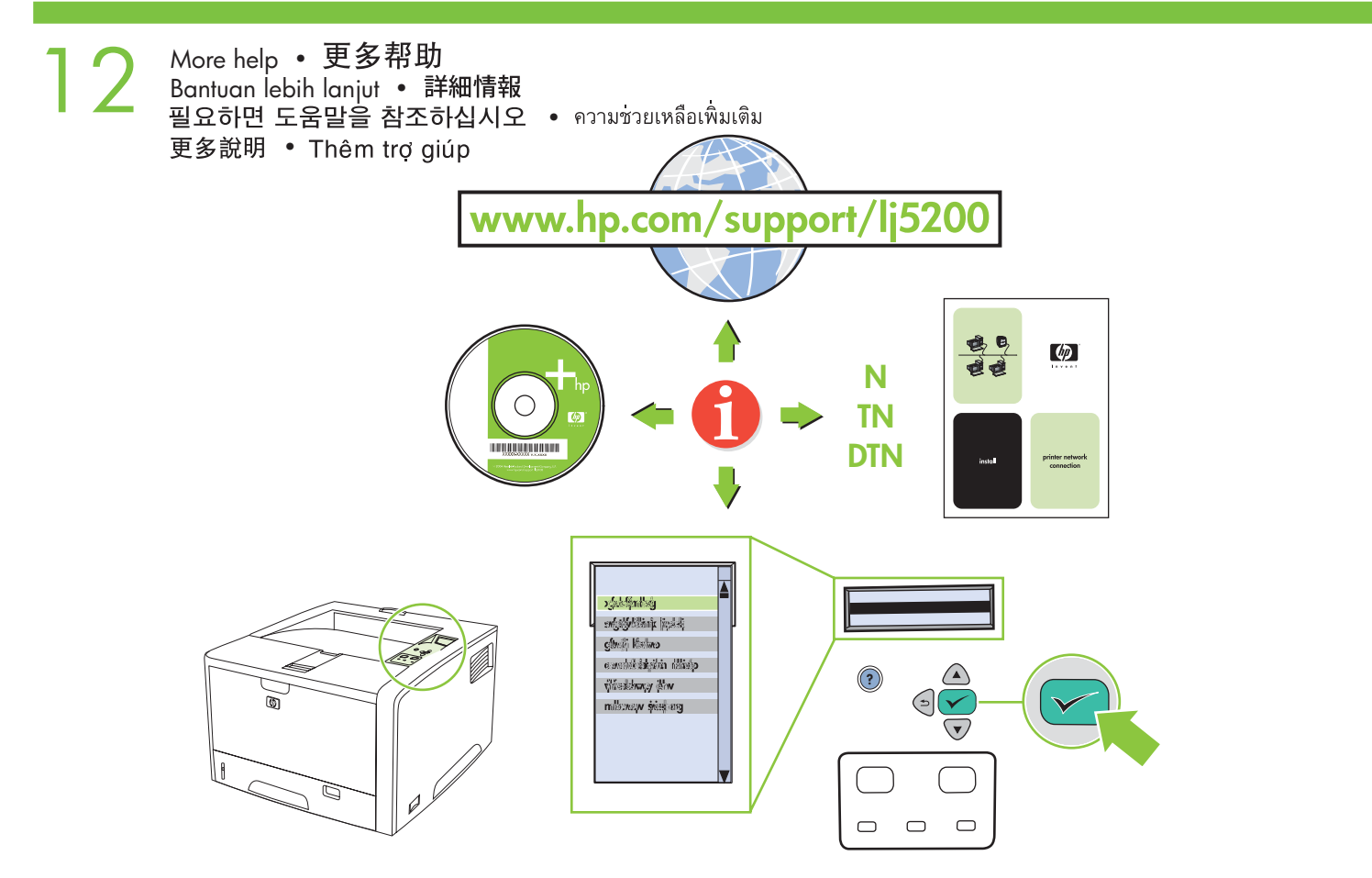

# **Additional Information**

See the electronic user guide on the CD-ROM that came with the printer for more information about the following topics:

- Detailed user instructions Important safety notice
	- Troubleshooting information Regulatory information
- -

This information is also available at **www.hp.com/support/lj5200**

# 其它信息

有关以下主题的更多信息,请参阅打印机随附的 CD-ROM 上的电子版用户指南:

- 详细的用户说明
- •故障排除信息
- •重要的安全注意事项 • 管制信息
- 

# 此信息也可从以下网站获得:www.hp.com/support/lj5200

# **Informasi Tambahan**

Lihat panduan pengguna elektronik pada CD-ROM yang menyertai printer untuk informasi lebih lanjut mengenai topik-topik berikut ini:

- 
- Informasi terperinci bagi pengguna Informasi penting mengenai keselamatan
- Informasi pemecahan masalah Informasi regulasi (peraturan hukum) Informasi ini juga tersedia di **www.hp.com/support/lj5200**

# その他の情報

以下の項目については、プリンタに同梱の CD-ROM に含まれているユーザーズ ガイドを参照してください。

- ユーザーへの詳細指示
- ・安全に関する重要な注意事項 • 規制に関する情報
- ・問題の解決方法に関する情報

# この情報は、www.hp.com/support/lj5200 でもご覧いただけます。

# 추가 정보

이 프린터와 함께 제공되는 CD-ROM의 사용 설명서 파일에서 다음과 같은 내용을 확인할 수 있습니다.

- 자세한 사용 지침 • 문제 해결 방법 정보
- 중요한 안전 정보 •규격 정보

규격 관련 내용은 www.hp.com/support/lj5200에서도 확인할 수 있습니다.

# ข้อมูลเพิ่มเติม

โปรดดูที่คู่มือผู้ใช้แบบอิเล็กทรอนิกส์ในแผน CD-ROM ที่มาพร้อมกับเครื่องพิมพ์สำหรับข้อมูลเพิ่มเติมเกี่ยวกับหัวข้อต่อไปนี้

- •้ คำแนะนำโดยละเอียดสำหรับผู้ใช้ • ขอมูลการแก้ไขปัญหา
- คำประกาศเรื่องความปลอดภัยที่สำคัญ
- ข้อมูลเกี่ยวกับกฎข้อบังคับ

ข้อมูลนี้ยังดูได้ที่ **www.hp.com/support/lj5200** 

- 附加資訊 請參閱印表機隨附的 CD-ROM 上的電子版使用者指南,以取得關於下列主題的更多資訊: •詳細的使用說明 • 重要的安全注意事項
	- 疑難排解資訊

• 法規資訊

這些資訊亦提供於下列網址:www.hp.com/support/lj5200

# Thông tin Bổ sung

Xem hướng dẫn sử dụng điện tử trên CD-ROM đi kèm với máy in để biết thêm thông tin về các chủ đề sau đây:

- Hướng dẫn sử dụng chi tiết • Thông tin về khắc phục sự cố
	- Lưu ý quan trọng về an toàn • Thông tin qui định

Thông tin này cũng có thể được tìm thấy trêns trang web www.hp.com/support/li5200

English

**Bahasa** Indonesia Bahasa Indonesia

日本語

인논질

 $m<sub>2</sub>$ 

Tiếng Việt

© 2006 Hewlett-Packard Development Company, L.P.

**bp** 

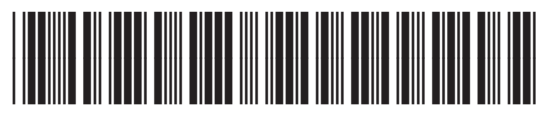

Q7543-90946